## <span id="page-0-0"></span>**Guia rápido de pesquisa na BVS**

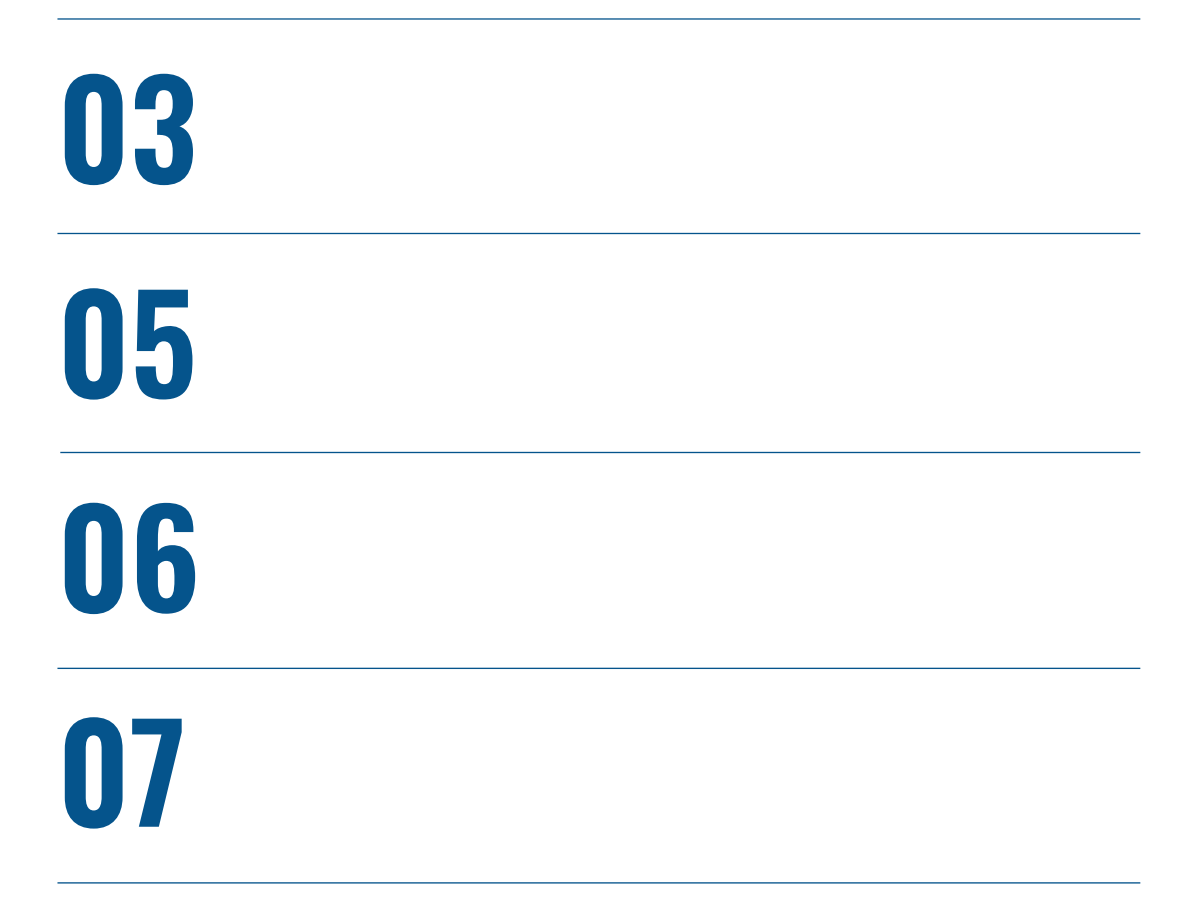

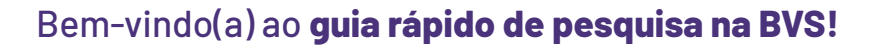

A caixa de busca, na página inicial, é a porta de entrada da pesquisa. Após digitar uma ou mais palavras, clique na lupa para visualizar os resultados de busca.

**O PAS S** Organização de Saúde de Saúde de Saúde de Saúde de Saúde de Saúde de Saúde de Saúde de Saúde de Saúde de Saúde de Saúde de Saúde de Saúde de Saúde de Saúde de Saúde de Saúde de Saúde de Saúde de Saúde de Saúde de

**BIREME** 

Centro Latino-Americano e do Caribe<br>de Informação em Ciências da Saúde

Observe o exemplo:

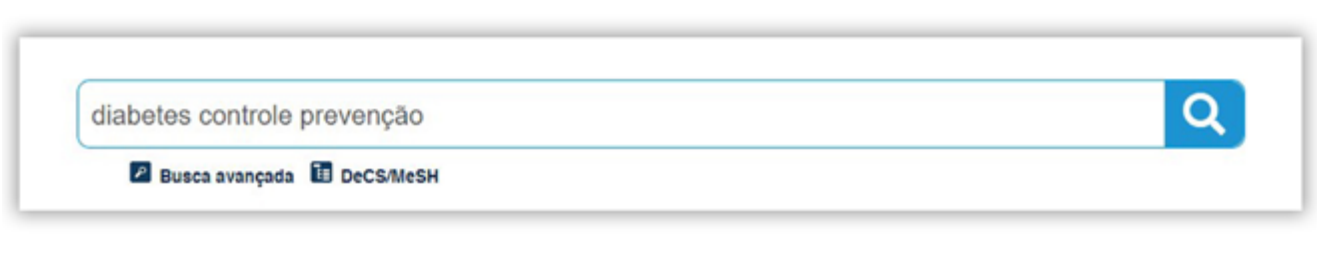

Ao colocar uma palavra ou termos compostos "entre aspas", o sistema efetua a busca pela ocorrência exata de tudo que está entre as aspas.

Observe o exemplo:

Q "diabetes mellitus" **P** Busca avançada **E** DeCS/MeSH

Para buscar derivações de uma palavra, use o asterisco \* após o radical da palavra. Ao adicionar o asterisco em Diabet\*, por exemplo, o sistema recupera diabetes, diabético, diabéticos. Assim como, ao usar o asterisco em Brasil\*, o sistema recupera brasileiro, brasileira etc.

Observe o exemplo:

Q diabet\* brasil\* *P* Busca avançada **E** DeCS/MeSH

Nota: o uso do asterisco não funciona para termos entre as aspas. Não é preciso preocupar-se com os acentos.

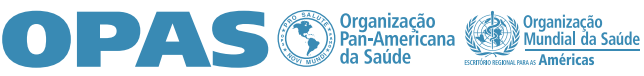

O operador de busca AND combina os termos para que todos sejam recuperados no mesmo documento. Observe o exemplo:

 $\alpha$ diabetes AND controle AND prevenção P Busca avançada **E** DeCS/MeSH

Nota: o operador AND é padrão do sistema, o que torna opcional sua digitação entre os termos.

O operador de busca OR combina os termos recuperando, pelo menos, um dos termos no documento. Na busca, o operador OR precisa ser escrito entre os termos. Observe o exemplo:

 $\alpha$ diabetes OR hipoglicemia **2** Busca avançada **E** DeCS/MeSH

Os termos digitados após o operador de busca AND NOT são excluídos do resultado de busca, conforme o exemplo a seguir:

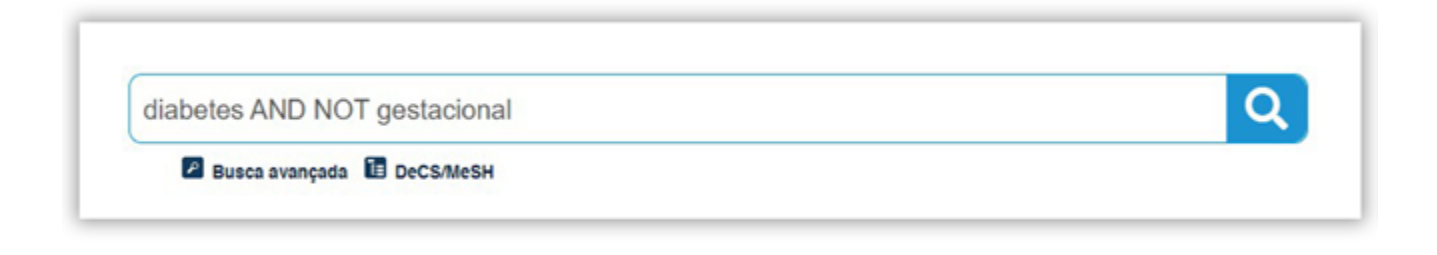

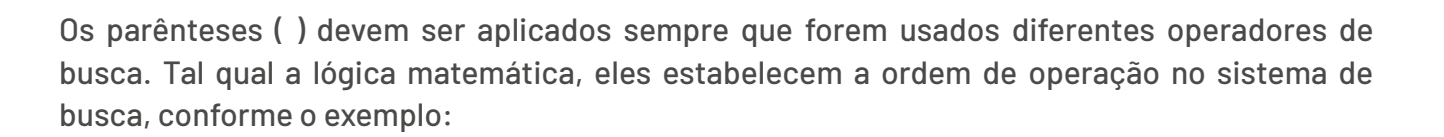

**OPAS SPan-Americana** 

**BIREME** 

Jentro Latino-Americano e do Caribe<br>le Informação em Ciências da Saúde

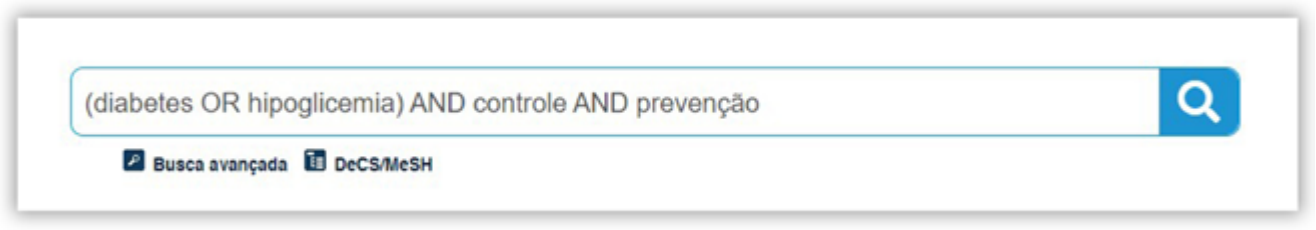

Nota: use os parênteses para expressões que aplicam os operadores AND e OR na mesma busca.

## **Refinamento da busca**

Você pode selecionar diretamente na caixa de busca a opção de busca por:Título, Autor, Descritor de assunto, Resumo. Digite os termos de busca, selecione a opção e clique na lupa. Veja o exemplo:

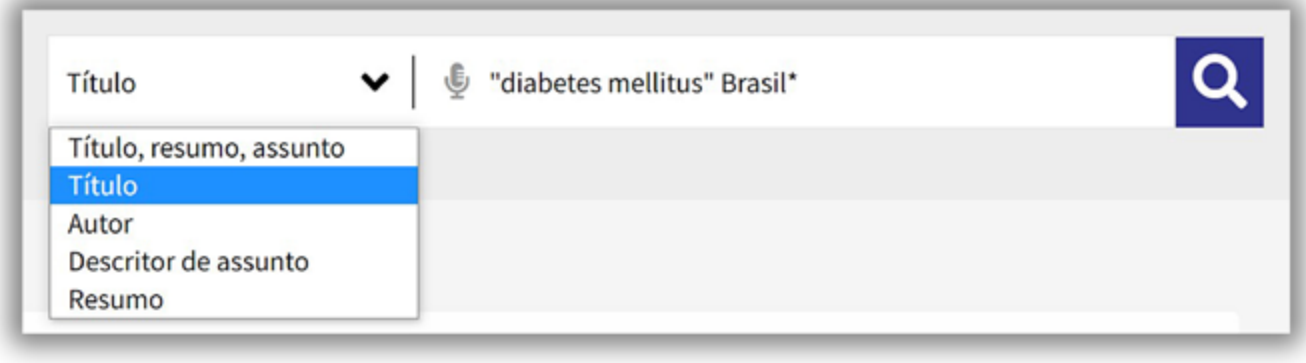

Ou digite, na frente do termo, **ti:** para título; **au:** para autor; **ab:** para resumo; **mh:** para descritor de assunto ou **tw:** para título, resumo e assunto. Veja o exemplo:

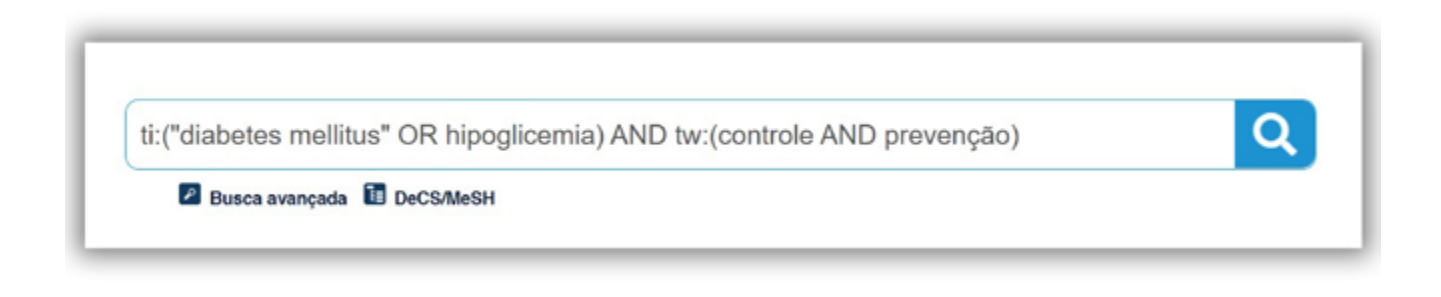

Na página de resultados da busca, selecione o Filtro desejado e clique no botão FILTRAR. Você pode incluir/excluir filtros no botão MAIS FILTROS, selecione e clique em APLICAR. Observe o exemplo:

**OPAS Signalização** 

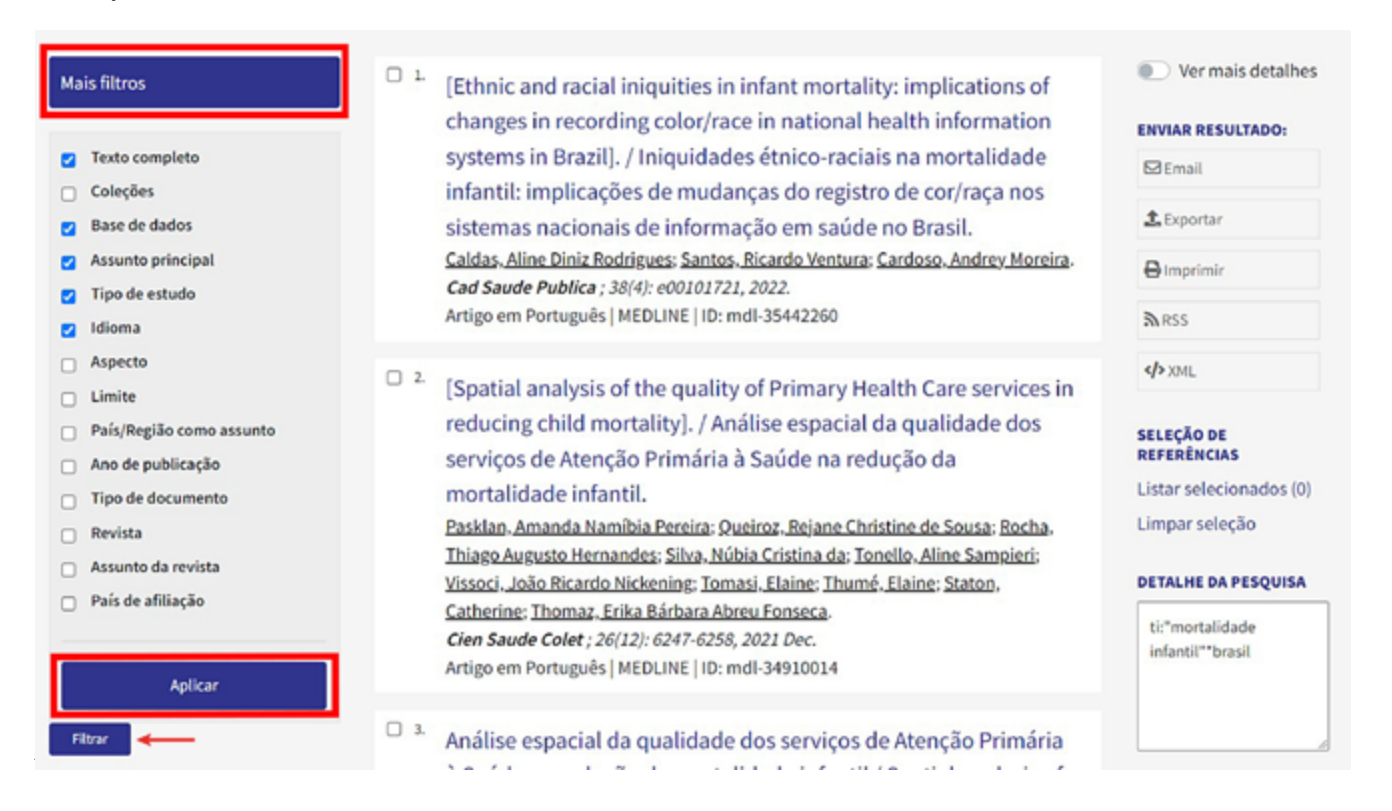

## **Dicas de pesquisa**

**1**

Inicie a busca com poucas palavras/frases e, em seguida, use os filtros para refinar o resultado.

Escolha as palavras/frases mais relevantes para representar seu tema de pesquisa.

**RIREME** 

Centro Latino-American<br>de Informação em Ciêno

ericano e do Carib

umzuçuv<br>ndial da Sa

**3**

Letras maiúsculas ou minúsculas, assim como acentuação, NÃO fazem diferença no resultado da busca.

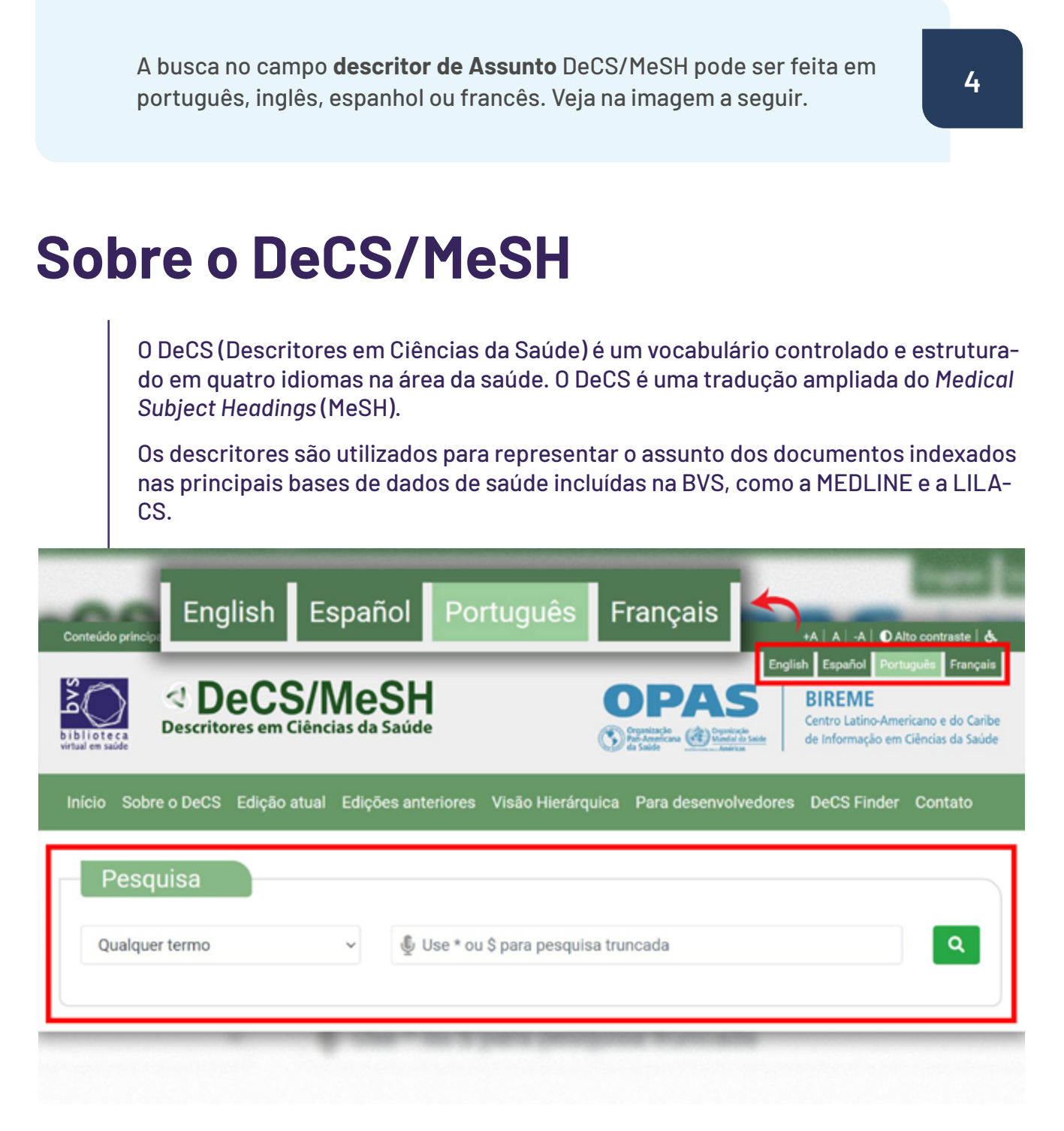

**O PAS S** Organização Depanização Depanização Depanização da Saúde

**RIREME** 

Dentre en mes.<br>Centro Latino-Americano e do Carib<br>de Informação em Ciências da Saúde

amzaçav<br>1dial da S

Para acessar a página do DeCS, clique no botão abaixo:

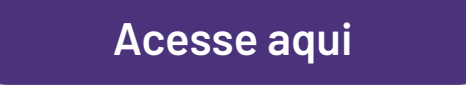

Agora que você já sabe como pesquisar na BVS acesso o portal clicando no botão abaixo:

**[Acesse aqui](http://bvsalud.org)**

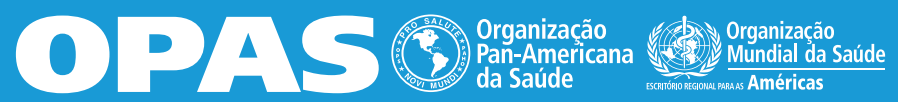

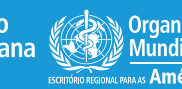

**BIREME**<br>Centro Latino-Americano e do Caribe<br>de Informação em Ciências da Saúde